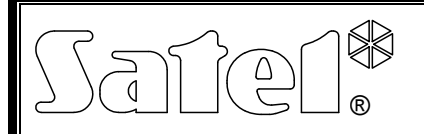

# CONVERTIDOR USB / RS-485 ACCO-USB

acco-usb\_es 07/09

El convertidor ACCO-USB permite conectar el bus de comunicación RS-485 con el ordenador PC por medio del puerto serial USB. Está dedicado a operar con el sistema de control de acceso ACCO. El ordenador con el programa ACCO-SOFT-LT instalado posibilita la gestión del sistema ACCO y su programación. El sistema ACCO está construido a base de simples módulos del controlador de acceso ACCO-KP y ACCO-KP-PS. La comunicación en el sistema se realiza por medio del estándar RS-485. El ordenador no es obligatorio para un funcionamiento correcto del sistema. Los módulos trabajan como dispositivos totalmente autónomos y todos los datos necesarios para su funcionamiento están almacenados en su memoria. Es posible conectar varios convertidores ACCO-USB al ordenador. Por lo tanto, es posible gestionar varios sistemas ACCO al mismo tiempo mediante un ordenador.

El convertidor ACCO-USB posee la ventaja adicional de conectar directamente un lector de tarjetas de proximidad ACCO-USB-CZ. Esa opción facilita al administrador del sistema añadir los nuevos usuarios.

### 1. Descripción del convertidor

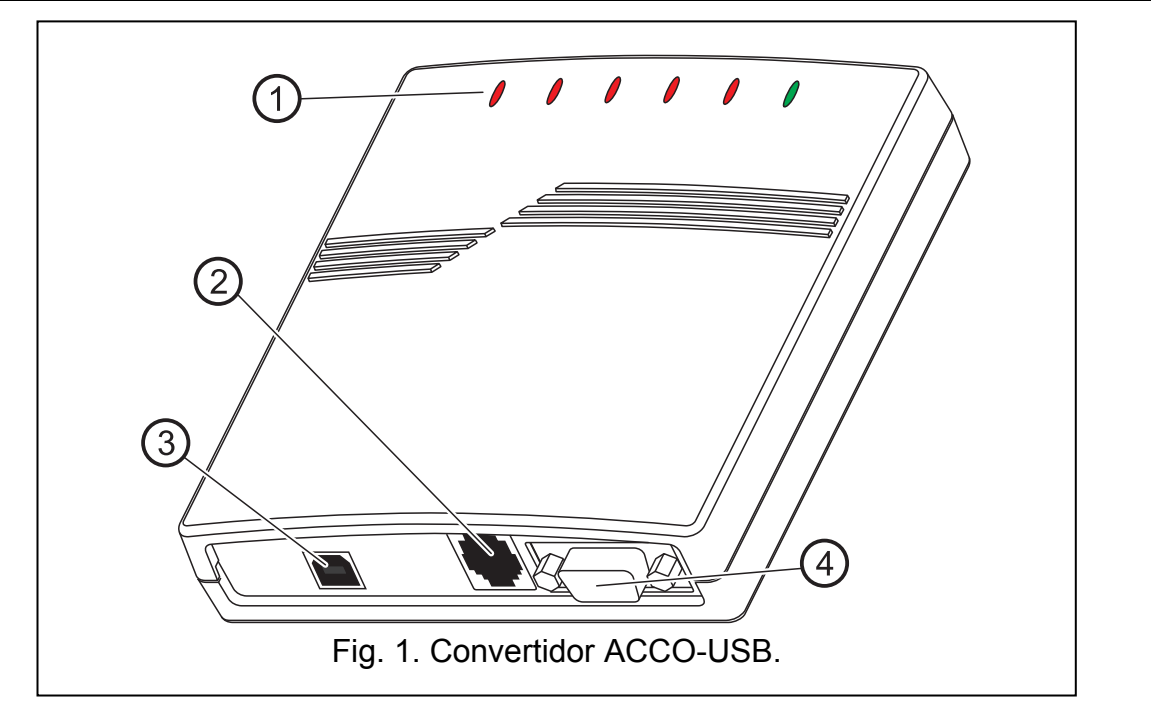

Leyenda para la figura 1:

#### 1 – diodos LED:

- PWR brilla cuando el convertidor está conectado mediante un cable USB al ordenador puesto en marcha
- HEAD brilla cuando la tarjeta de proximidad ACCO-USB-CZ está conectada al lector
- READ brilla cuando el lector espera hasta que la tarjeta de proximidad sea leída
- ERR parpadea en el momento que el convertidor ha perdido la comunicación con 1 o más módulos
- TX parpadea en el momento de enviar los datos al ordenador
- RX parpadea en el momento de recibir los datos del ordenador.
- 2 conector RJ-45 para conectar el Lector de tarjetas de proximidad ACCO-USB-CZ.
- 3 conector USB para conectar el convertidor con el ordenador.
- 4 conector DB-9 para conectar el bus de comunicación RS-485.

### 2. Conexión del convertidor al ordenador

El convertidor ACCO-USB puede ser conectado al ordenador PC con el sistema Windows 98/ME/2000/XP/VISTA instalado. Es preciso conectarlo por medio del cable entregado con el convertidor. Tras la conexión, el diodo LED verde designado PWR se encenderá en el convertidor. El sistema Windows detectará automáticamente un nuevo dispositivo conectado y presentará el asistente para guiar al usuario por el proceso de instalación de controladores de los nuevos periféricos. Los controladores para el convertidor ACCO-USB son proporcionados en el CD entregado con el dispositivo. Algunas de las versiones del sistema operativo Windows pueden advertir que el programa no ha pasado por las pruebas de conformidad. La instalación debe ser continuada a pesar de estas advertencias. Una vez los controladores instalados, un puerto COM adicional estará disponible en el ordenador. Mediante este puerto y el convertidor ACCO-USB, el programa ACCO-SOFT-LT comunicará con los módulos conectados al bus RS-485. Dos nuevos periféricos (USB <--> RS 485 Serial Converter y Acco-USB Serial Port) aparecerán en el gestor de ventanas.

Después de haber conectado el convertidor al ordenador e instalar los controladores, el dispositivo funcionará libremente.

### 3. Bus de comunicación RS-485

Los módulos de acceso ACCO-KP y el convertidor ACCO-KP-PS deben ser conectados según la topología del bus (el uso del tipo de topología "estrella" no está recomendado). La estructura del bus RS-485 está presentada en la figura 2.

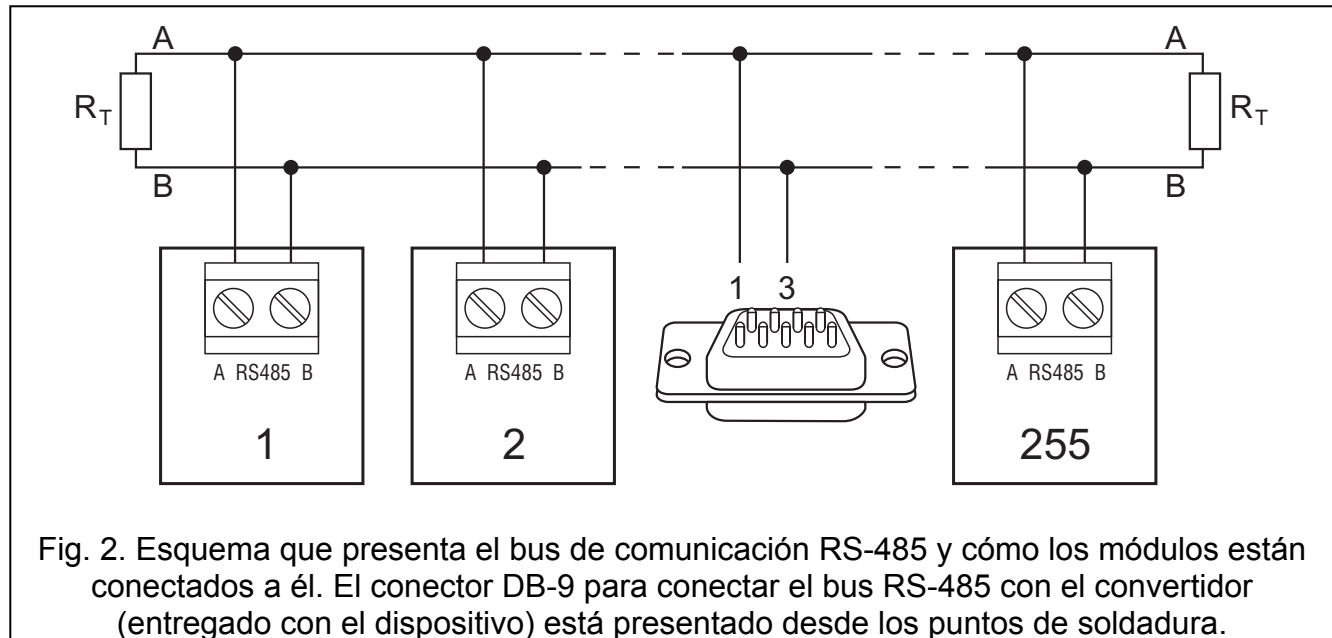

El convertidor ACCO-USB puede ser conectado al bus en cualquier punto.

Las resistencias de 100  $\Omega$  deben ser instaladas al principio y al final del bus.

Para construir el bus de comunicación RS-485, utilice un cable tipo UTP (cable de par trenzado no apantallado). Únicamente una pareja de cables es utilizada. La longitud máxima del bus es 1200 m y hasta 255 módulos pueden ser conectados a él. Al conectar los módulos con el bus, tenga en cuenta que deben tener fijada una dirección individual.

¡La dirección no tiene que ser repetida! En ninguno de los módulos, la dirección 0 puede ser fijada. El bus RS-485 debe ser "cargado" al principio y al final con las resistencias del valor 100 Ω. Eso es particularmente importante cuando el bus es largo y la velocidad de transmisión es alta.

Nota: En caso de problemas con la comunicación mediante el bus RS-485, la conexión a tierra de todos los módulos y el convertidor (pin 5) por medio de un cable adicional puede resultar útil.

#### 4. Lector de tarjetas de proximidad ACCO-USB-CZ

El lector de proximidad ACCO-USB-CZ es lector CZ-EMM adaptado para operar con el convertidor. El cable del lector termina en un conector RJ-45 y sirve para conectar con el conector del convertidor. La conexión del lector está señalada por el diodo LED del convertidor, designado como HEAD.

El lector conectado con el convertidor hace que el trabajo de administrador del sistema sea más fácil, permitiendo añadir a los usuarios las tarjetas (dondequiera la palabra "tarjeta" es utilizadada en el manual, eso significa el transponder pasivo, que puede tener la forma de tarjeta, llavero, etc.) sin alejarse del ordenador. Además, el lector puede ser utilizado para buscar a los usuarios de las tarjetas indeterminadas.

En el lector, el diodo LED de dos colores puede señalar:

luz roja constante – funcionamiento correcto del lector.

luz verde parpadeante – esperando la colocación de la tarjeta ante el lector de proximidad. En el lector, el zumbador señala:

1 sonido corto – lectura de código de la nueva tarjeta (búsqueda del usuario mediante la tarjeta).

2 sonidos largos – tarjeta desconocida (búsqueda del usuario mediante la tarjeta).

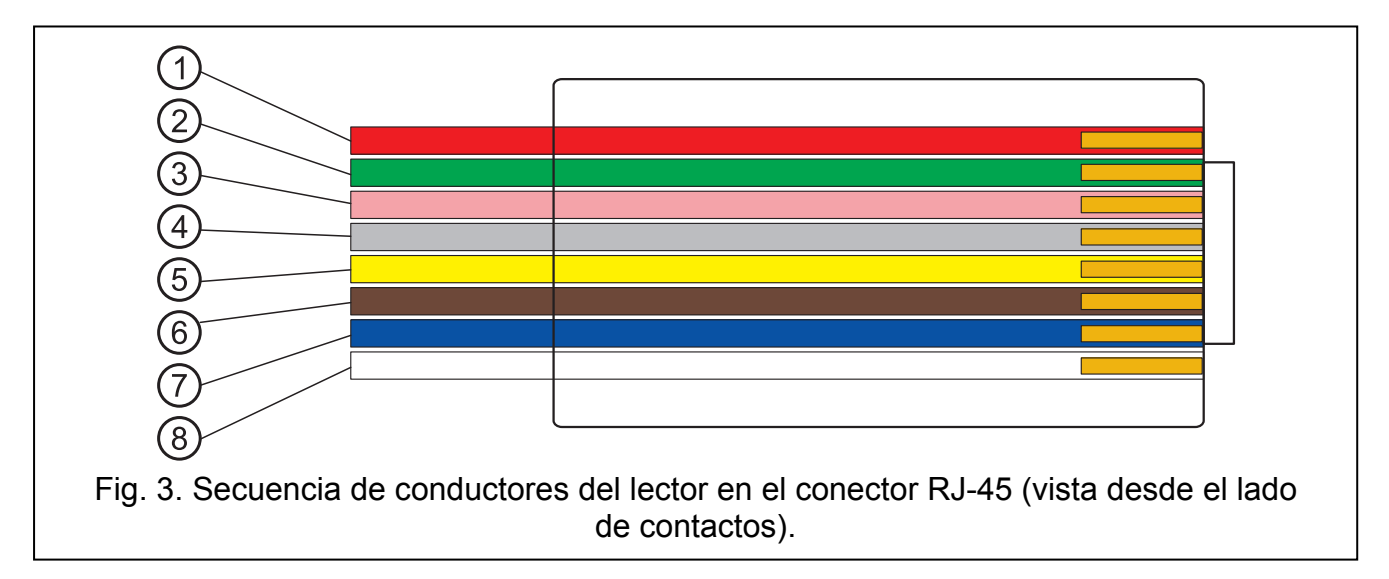

Leyenda para la figura 3:

- 1 conductor rojo alimentación de lector
- 2 conductor verde datos
- 3 conductor rosa control de color verde del diodo
- 4 conductor gris control de color rojo del diodo
- 5 conductor amarillo control de zumbador
- 6 conductor marrón bloqueo de funcionamiento del lector
- $7 -$  conductor azul masa
- 8 conductor blanco control de presencia

## 5. Datos técnicos

#### 5.1 Convertidor ACCO-USB

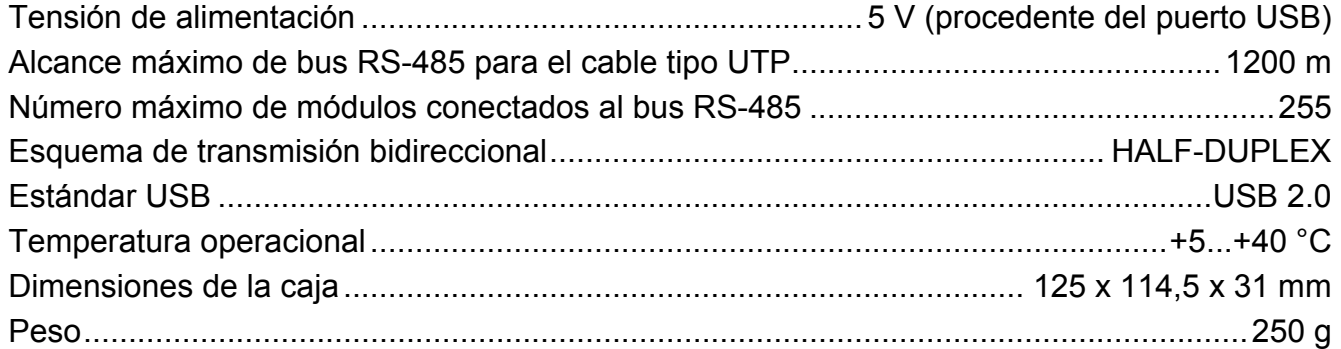

#### 5.2 Lector de tarjetas de proximidad ACCO-USB-CZ

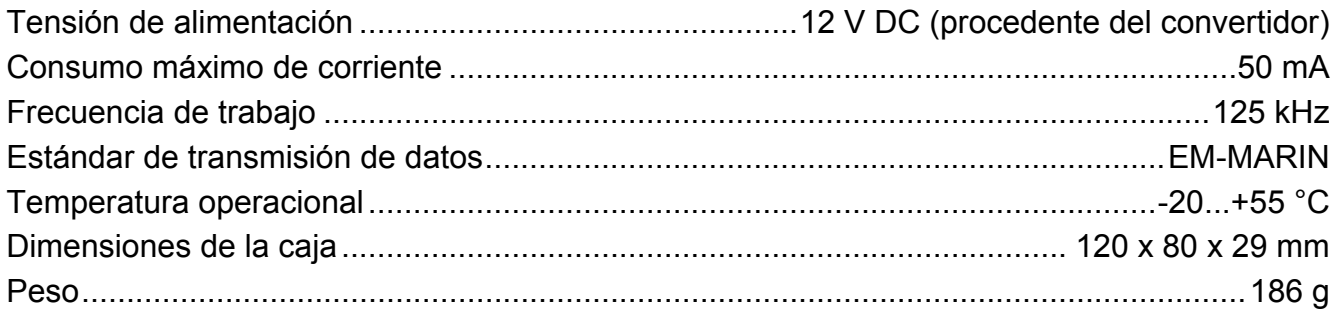

Para descargar la versión actual de la declaración de conformidad CE y de los certificados, consulte la página www.satel.eu

 $\epsilon$ 

SATEL sp. z o.o. ul. Schuberta 79 80–172 Gdańsk POLONIA tel. + 48 58 320 94 00 info@satel.pl www.satel.eu